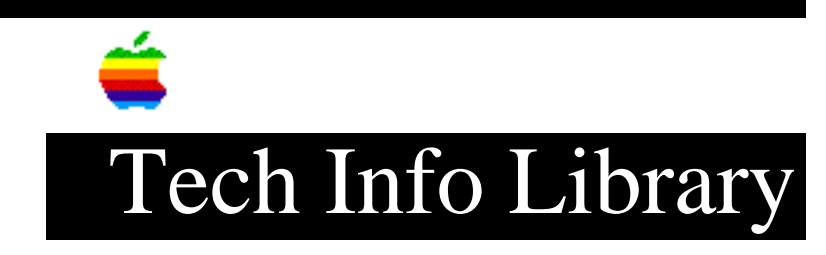

## **Configuring the ImageWriter to an Apple III or III+ (10/94)**

Article Created: 26 September 1984 Article Reviewed/Updated: 17 October 1994

TOPIC -----------------------------------------------------------

The following information shows how to configure an Apple /// and an ImageWriter II printer.

DISCUSSION ------------------------------------------------------

Interface:

 You may use either the .PRINTER driver or the .RS232 driver. The appropriate data configuration blocks for these drivers are:

 .PRINTER: [0E] [00] [00] [00] [00] .RS232: [0E] [00] [00] [00] [00] [00] [13] [11] [DF] [84] [50] [80]

Cables:

 Modem Eliminator Cable (Part #590-0166) Serial and Communications Cable (Part #590-0037)

Printer Switch Settings:

 8 7 6 5 4 3 2 1 SW1: | | | X| | | | | |  $|X|X|$   $|X|X|X|X|X|$  4 3 2 1  $SW2:$   $|\quad|X|X|$  $|X|X$ | | |

 NOTE: These switch settings are for the U.S. character set, 66-line page length, 8 data bits, elite pitch, no auto-LF after CR, 9600 baud, DTR data protocol. If you wish to change any of these settings, you must make corresponding changes in the data configuration block for whatever printer driver you're using.

Search on "Imagewriter and switches" and/or "driver data configuration" for more information on configuring.

Article Change History: 17 Oct 1994 - Reviewed for technical accuracy, revised formatting. Support Information Services Copyright 1984-94 Apple Computer, Inc. Keywords: <None> ================================================================== This information is from the Apple Technical Information Library. 19960215 11:05:19.00

Tech Info Library Article Number: 1095